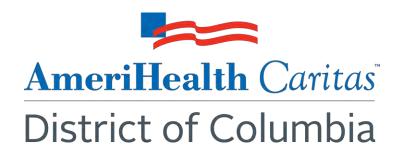

To: AmeriHealth Caritas District of Columbia Providers

**Date:** October 28, 2021

**Subject:** Prior Authorization Submission Tip Sheet

**Summary:** Use the tips below to help ensure timely and accurate processing of your prior authorization requests.

Effective October 28, 2021, AmeriHealth Caritas District of Columbia (DC) is introducing automation in our faxed prior authorization process through Optimal Character Recognition technology.

AmeriHealth Caritas DC encourages all providers to submit prior authorization requests via Jiva for optimal processing. You can access Jiva through our NaviNet Plan Central page.

For those times when you need to submit a prior authorization request via fax, please follow the tips below. Adopting these practices will help ensure your requests are processed quickly and accurately.

- Be sure you are using the most recent version of the AmeriHealth Caritas DC prior authorization form. The prior authorization form has been updated for use with the new OCR technology. The updated form can be found online at <a href="https://www.amerihealthcaritasdc.com/provider/resources/medical-authorizations-other-forms.aspx">https://www.amerihealthcaritasdc.com/provider/resources/medical-authorizations-other-forms.aspx</a>.
- Please type and do not hand write the information. Handwriting requests can lead to unnecessary delays in processing.
- If you must fill out the form by hand, please print neatly with adequate spacing between letters. **Do not use cursive.**
- Keep information within the assigned borders of the form. Don't overlap values into
  multiple fields, or extend values beyond the end-border of a field as this could result in
  delayed processing.
- **Submit only one enrollee prior authorization request per fax.** If more than one enrollee is submitted in a single fax request, the request will be returned unprocessed.

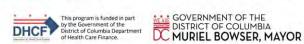

## **Questions:**

Thank you for your participation in our network and your continued commitment to the care of our enrollees. If you have questions about this communication, please contact your Provider Account Executive or the Provider Services department at **202-408-2237.**